# **PARENT USER GUIDE**

# school aid

# What is school aid?

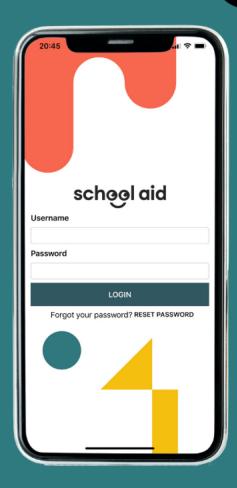

Schoolaid is a platform created for schools and parents that facilitates internal processes by carrying them out automatically and online.

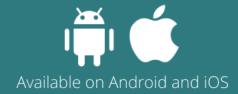

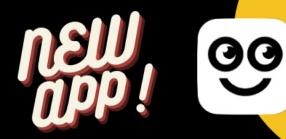

- Real time monitoring and location of school transportation
- Better communication between parents & school
- School Add-ons
- Emergency notification center
- Face ID, Touch ID, Pattern Log-in
- Better school-parent relationships

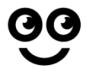

# DOWNLOAD THE APP

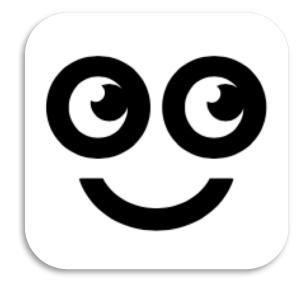

Available in

**APP STORE** 

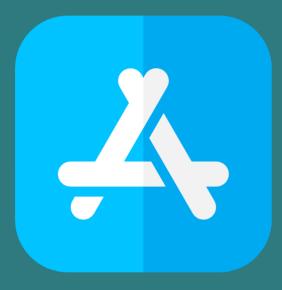

**PLAY STORE** 

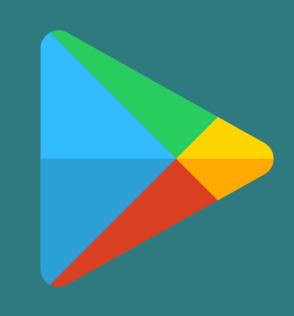

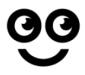

# HOW TO ACCESS THE APP?

Step 1. Insert User (Same user as SchoolBuzz)

Step 2. Insert Password

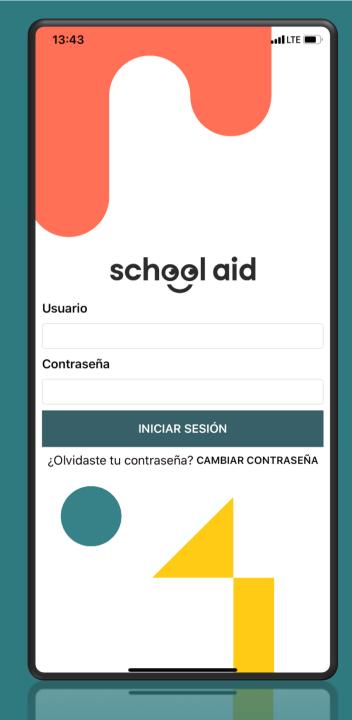

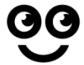

### **GETTING STARTED**

Once you enter the app, your child's profile will be displayed, and you will have access to:

- Your child's itinerary
- Creating permission slips and permits
- Your other children's profiles
- School links
- Map to check your child's location
- Notification center
- Settings

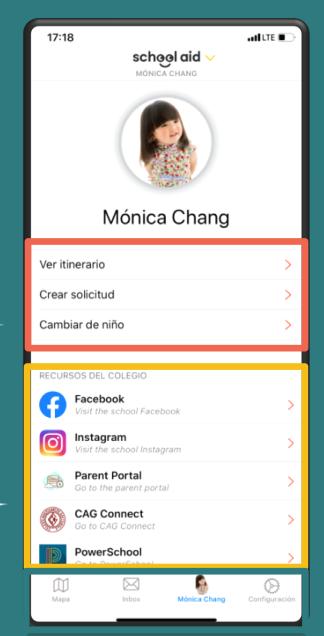

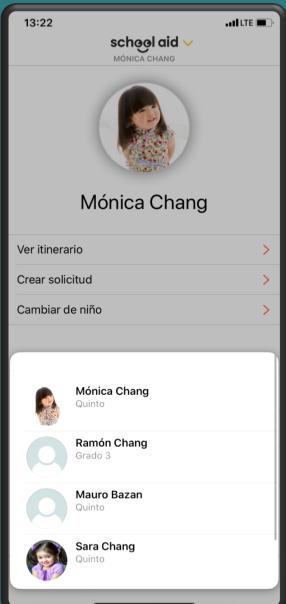

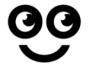

# LOCATE YOUR SCHOOL BUS

### In this section, you can:

- Locate your child's bus at all times.
- Access your child's bus route, stops, and status.
- Access your notification history.

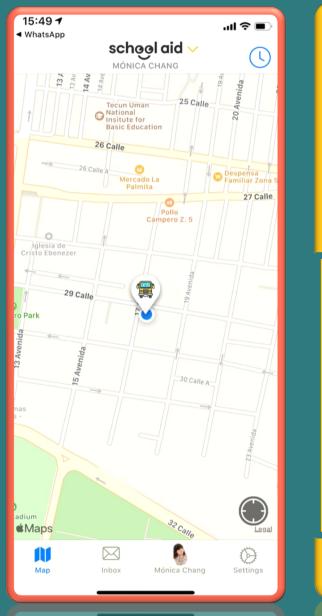

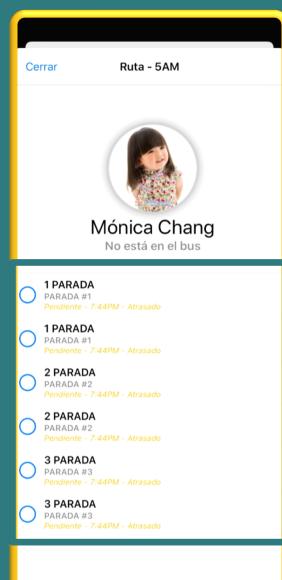

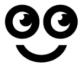

### **NOTIFICATIONS**

In this section, you can:

Read school announcements.

Review the status of any permit/request you submit.

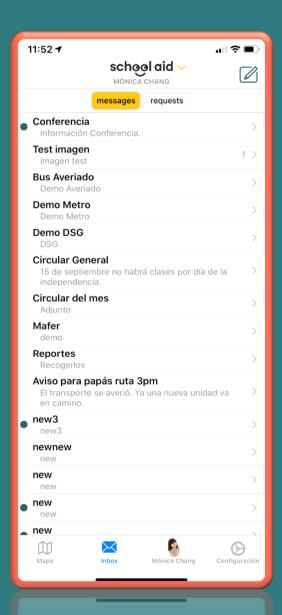

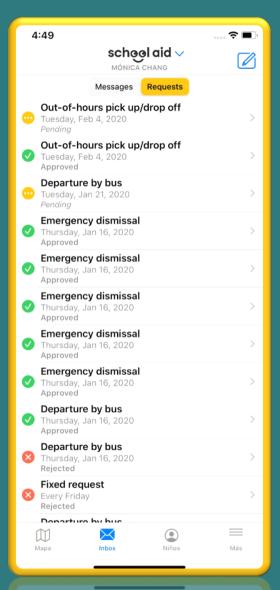

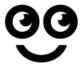

### **PERMITS**

To create a permit:

Go to your child's profile and select "crear solicitud."

It will redirect you to a page where you can choose the type of permit/request you need.

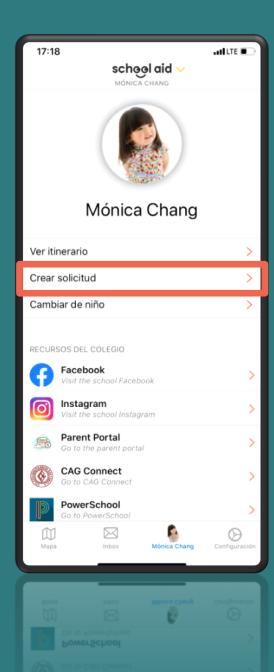

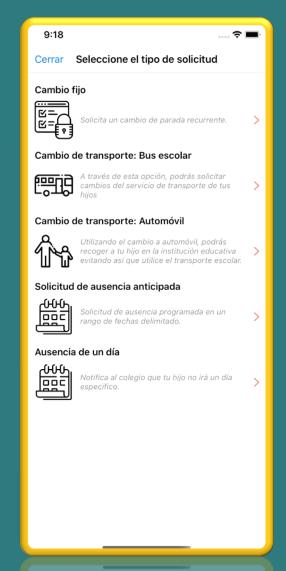

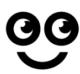

# PERMANENT CHANGE

This permit allows you to notify the school if you make a permanent change in your child's transportation route or method.

#### When to use this option:

- If your child travels by car and you want to change and have him/her travel by bus from now on.
- If your child travels by bus and you want to change and have him/her travel by car from now on.
- If your child travels by bus and you want to change his/her bus route permanently.

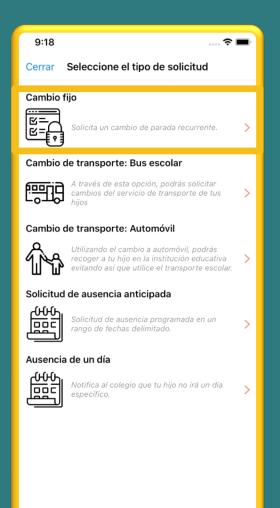

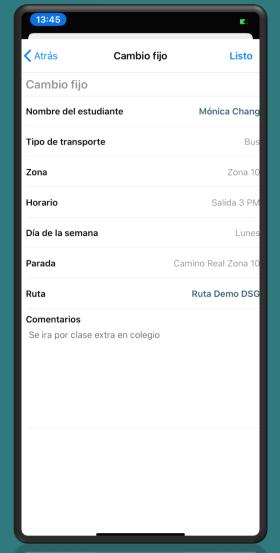

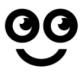

# TRANSPORTATION CHANGE: BUS

This permit allows you to make a temporal change in your child's regular transportation route/method.

#### When to use this option:

- If your child travels by bus, but on a specific day, he/she will go on a different bus route.
- If your child travels by bus, but on a specific day he/she will get off on a different bus stop.
- If your child travels by car but on a specific day, he/she will travel by bus.
- If your child is going to a friend's house and they will be traveling by bus.

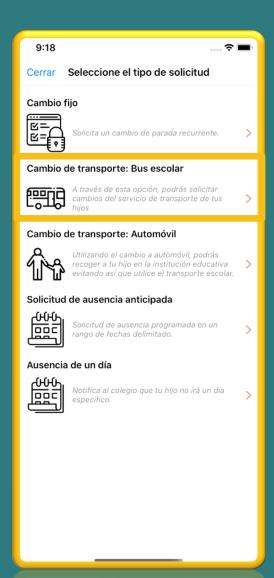

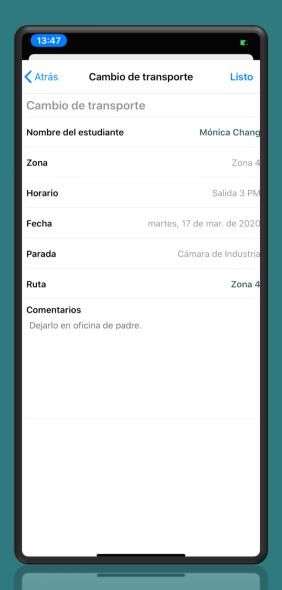

# TRANSPORTATION CHANGE:

This permit allows you to make a temporal change in your child's regular transportation method.

#### When to use this option:

- If your child travels by bus, but you want to pick him up at school on a specific day.
- If your child is going to a friend's house and they will be traveling by car.
- If your child is being picked up at school by someone who does not regularly pick him/her up.

Fill out the form and send it. You will receive a notification from the school confirming your request.

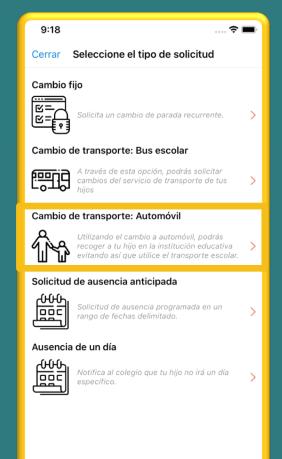

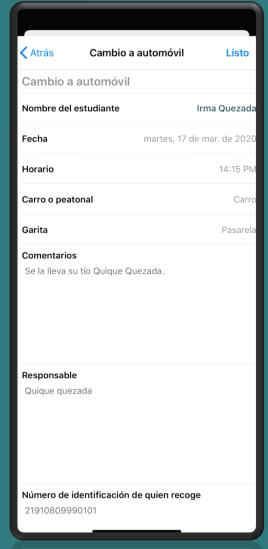

นอบดอดลอดบดม

Número de identificación de quien recoge

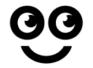

## ANTICIPATED ABSENCE

The **anticipated absence** permit is used to request permission in advance if your child is absent from school for a period of time.

This request is submitted in advance if your child will be absent because of a competition, appointment, trip, etc.

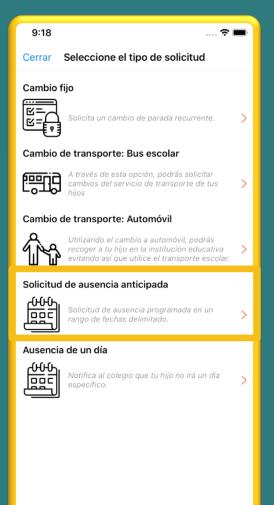

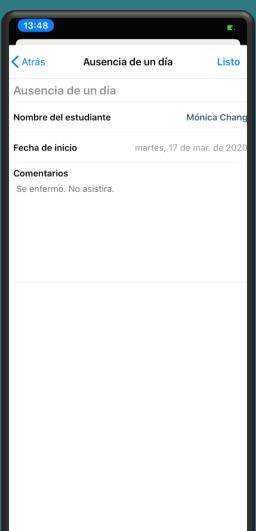

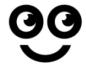

### **ABSENCE NOTICE**

The **absence notice** lets the school know that your child will be absent that day and explains why.

This request is required in case of an emergency.

#### What is an Emergency?

- Death of a friend or family member
- Health situation
- Personal security situation
- Accident
- City wide delays/situations
- Natural Disasters

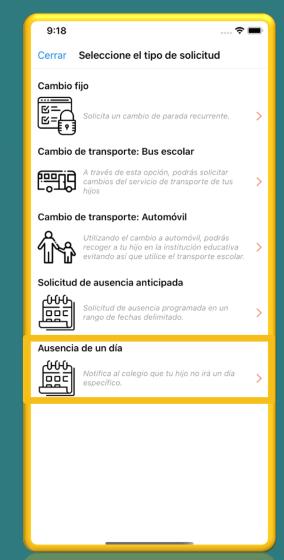

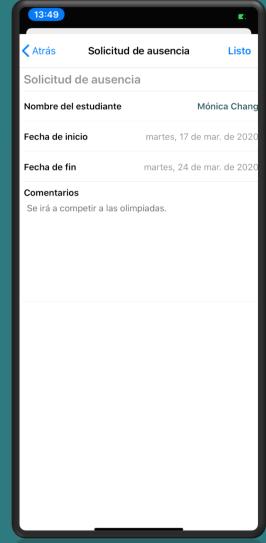

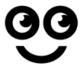

## **SETTINGS**

In this section, you will:

Edit your preferences.

Activate your security authentication to access the application.

Change your password. Sign out.

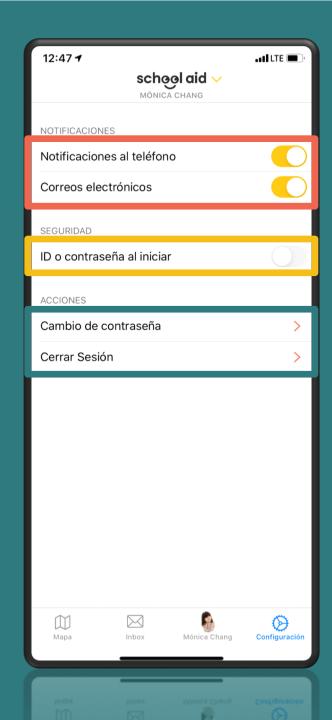

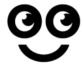

# **CONTACT US**

For more information please contact the Transportation Office:

jmarroquin@cag.edu.gt

(502) 2500-9595 Ext. 2095